# Anzeigen des VPN-Client-Verbindungsstatus auf der RV110W VPN-Firewall  $\overline{\phantom{a}}$

#### Ziel

Ein Virtual Private Network (VPN) ist ein Netzwerk, das die Verbindung zwischen zwei Remote-Netzwerken über eine Internettunnel-Verbindung bereitstellt. Der VPN-Tunnel kapselt die Daten, überträgt die Daten an das Ziel und entkapselt die Daten für den Empfänger. Auf der Seite VPN-Client-Verbindungsstatus werden die auf dem Router konfigurierten VPN-Clients und ihr Verbindungsstatus angezeigt. In diesem Artikel wird erläutert, wie der Status der VPN-Tunnel-Clients auf der RV110W angezeigt wird.

### Anwendbares Gerät

·RV110W

### **Softwareversion**

·1.2.0.9

## Verbindungsstatus des VPN-Clients

Schritt 1: Melden Sie sich beim Webkonfigurationsprogramm an, und wählen Sie Status > VPN Status aus. Der VPN-Status wird geöffnet:

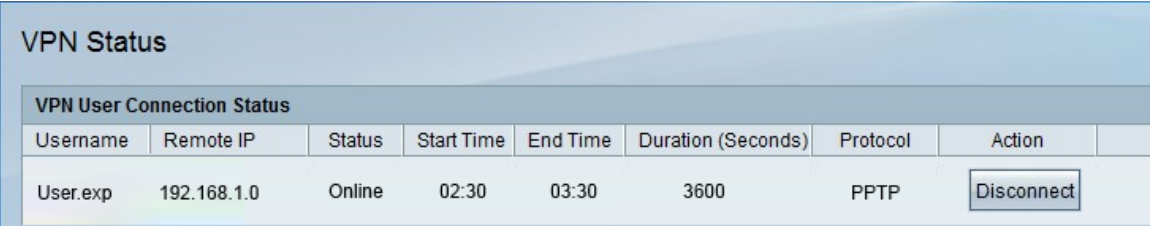

Die folgenden Informationen werden in der Tabelle für den Status der VPN-Benutzerverbindung angezeigt:

·Username (Benutzername): Zeigt den Namen des Benutzers des VPN-Tunnels an.

·Remote IP (Remote-IP) - Zeigt die Remote-IP-Adresse des VPN-Tunnels an.

·Status (Status): Zeigt den aktuellen Status des VPN-Clients an. Es gibt zwei Status:

- Online - Gibt an, dass der VPN-Tunnel eingerichtet wurde und eine Verbindung besteht.

- Offline - Gibt an, dass der VPN-Tunnel nicht verbunden ist oder die Verbindung fehlerhaft ist.

·Startzeit: Zeigt die Zeit an, zu der der VPN-Benutzer die Verbindung hergestellt hat.

·Endzeit - Zeigt die Zeit an, zu der der VPN-Benutzer die Verbindung beendet hat.

·Duration (Dauer): Zeigt an, wie lange der VPN-Benutzer den Tunnel in Sekunden verwendet hat.

·Protocol (Protokoll): Zeigt das Protokoll an, das der Benutzer zum Herstellen der Verbindung mit dem VPN-Tunnel verwendet hat. Es gibt zwei Optionen: QuickVPN und Point-to-Point Tunneling Protocol (PPTP).

Schritt 2: (Optional) Um einen Benutzer vom VPN-Tunnel zu trennen, klicken Sie auf Trennen.